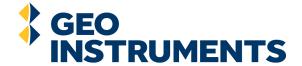

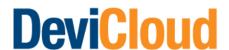

## Transparency. Security. Simplicity.

- Sync directly\* to planned holes or upload data from your desktop
- Control user permissions and editing rights on all access levels
- Plot and inspect limitless surveys across numerous parameters
- Export to standard CSV formats
- Know your data and connection is always secure
- DeviCloud supports Chrome, Safari, Firefox and Edge browser versions
  - \* From DeviGyro or DeviFlex hand pad

### From Driller to Geo

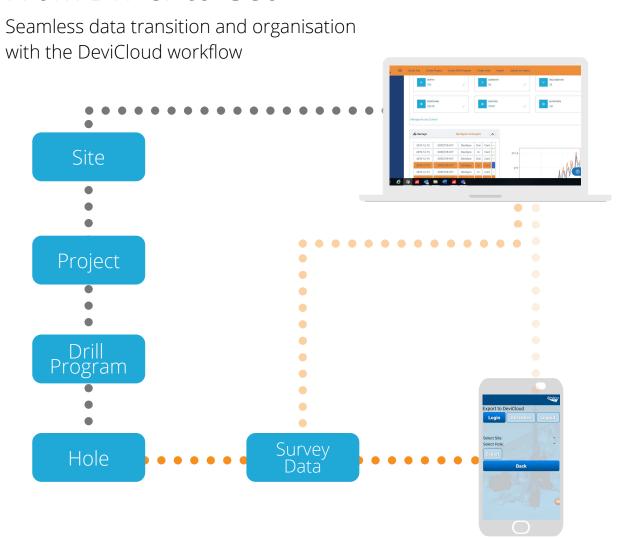

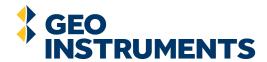

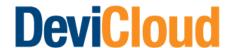

## Survey data quality, assured

Comprehensive data analysis and endless

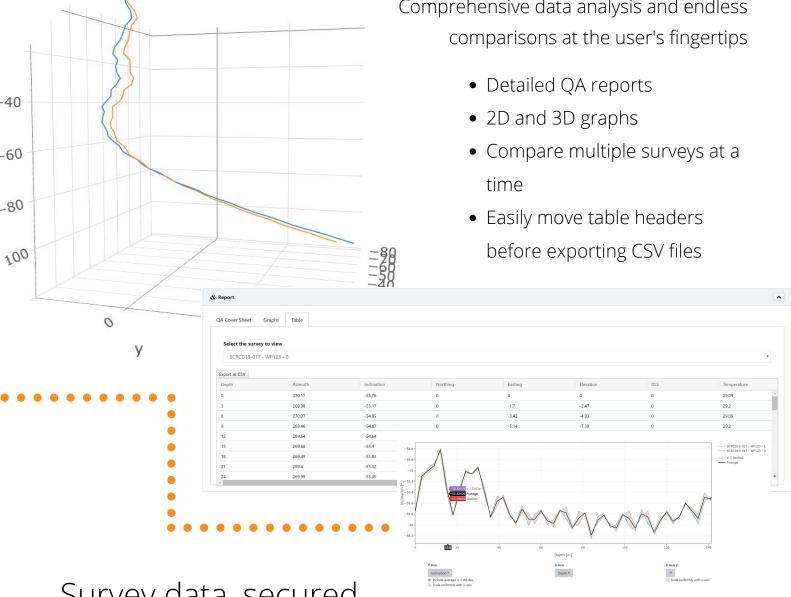

## Survey data, secured

- DeviCloud is hosted by Microsoft Azure, a reliable and flexible hosting platform
- Secure login authentication and authorization, with Auth0 integration
- Connection to DeviCloud is always encrypted

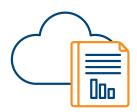

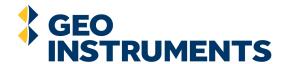

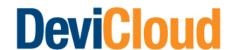

#### Control User Permissions

Easily manage data acessibility and editing rights for team members

Admin

The **Admin** user manages user permissions for team members and has full editing, modifying, deleting\* and uploading rights.

**Recommended role type: Geology Manager** 

Delete

**Delete** users have full editing, modifying, deleting\* and uploading rights but cannot manage other user permissions.

**Recommended role type: Geologist** 

Modify

**Modify** users can upload survey data where permitted, and can reallocate/edit projects, programs and holes, but cannot delete them.

Recommended role type: Junior Geologist/Drill Supervisor

Upload

**Upload** users can upload survey data where permitted but they have no editing, deleting or modifying rights.

Recommended role type: Drill Supervisor/Driller

Read-only

**Read-only** users can view all data within a hole where permitted but has no uploading, editing, deleting or modifying rights.

**Recommended role type: External User** 

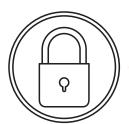

\*Sites only

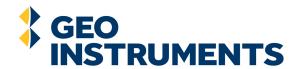

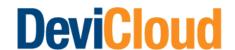

#### Get Started

# All team members

- 1. Head to Devi. Cloud in your browser
- 2. Sign Up by creating an account
- 3. Set up and organise your sites, projects, drill programs and holes

#### Geology Manager

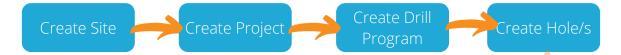

4. Assign your team's User Permissions (Recommended at site or project level)

#### Drill Supervisor

5. Start syncing your surveys to the DeviCloud

Sync Surveys

## DeviCloud Support

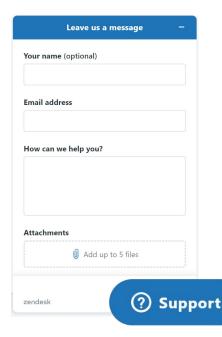

Video Tutorials and help descriptions are available throughout DeviCloud. Click the i icon or head to Devi.cloud/support for the full tutorial series.

Select the **Help/Support** button to contact the DeviCloud support team at any time. Ask questions, request technical support or make an improvement suggestion.